# Nexus 7000: لكشي OTV VLAN ططخي ءانيم ةطنش ىلع ةمجرت VLAN لمعتسي  $\overline{\phantom{0}}$

المحتويات

المقدمة المتطلبات الأساسية المتطلبات المكونات المستخدمة التكوين <mark>الرسم التخطيطي للشبكة</mark> التكوينات التحقق من الصحة المرجع

## المقدمة

بدءا من OS-NX Cisco الإصدار 6.2(2)، يمكنك تعيين شبكة VLAN على الموقع المحلي إلى شبكة VLAN مع معرف شبكة VLAN مختلف على الموقع البعيد. عندما يعين أنت إثنان VLANs مع مختلف id}upper {VLAN عبر مواقع، هم يحصل يخطط إلى VLAN مشترك يدعو النقل VLAN. على سبيل المثال، عند تخطيط شبكة VLAN رقم 1 على الموقع (أ) إلى شبكة VLAN رقم 2 على الموقع (ب)، يتم تعيين كل من شبكات VLAN على شبكة VLAN الخاصة بالنقل. ترجمت كل حركة مرور ينتج من 1 VLAN على الموقع (أ) على أنه يذهب من النقل VLAN. ترجمت كل حركة مرور وصول إلى الموقع ب من النقل VLAN إلى 2 VLAN.

يزود هذا وثيقة تشكيل مثال ل ينجز VLAN يخطط عبر OTV.

هناك 2 طريقة أن يشكل VLAN ترجمة عبر OTV:

.1 ترجمة شبكة VLAN على منفذ خط الاتصال (واجهة OTV الداخلية).

.2 ترجمة الشبكة المحلية الظاهرية (VLAN (التي تم تكوينها على التراكب (لا يتم دعمها حاليا على وحدات 3F(.

سيناقش هذا المستند الطريقة الأولى - ترجمة VLAN على منفذ خط الاتصال (واجهة OTV الداخلية).

الطريقة الثانية مغطاة في وثيقة مستقلة.

## المتطلبات الأساسية

### المتطلبات

توصي Cisco بأن تكون لديك معرفة بالمواضيع التالية:

- OTV ●
- قناة المنفذ الظاهري (vPC(

### المكونات المستخدمة

تستند المعلومات الواردة في هذا المستند إلى ما يلي

- سلسلة مبدلات 7000 Cisco Nexus مع الوحدة النمطية Supervisor 2 Module.
	- سلاسل 3F
	- (SW:7.3(0)DX(1 الإصدار●

تم إنشاء المعلومات الواردة في هذا المستند من الأجهزة الموجودة في بيئة معملية خاصة. بدأت جميع الأجهزة المُستخدمة في هذا المستند بتكوين ممسوح (افتراضي). إذا كانت شبكتك مباشرة، فتأكد من فهمك للتأثير المحتمل لأي أمر.

## التكوين

### الرسم التخطيطي للشبكة

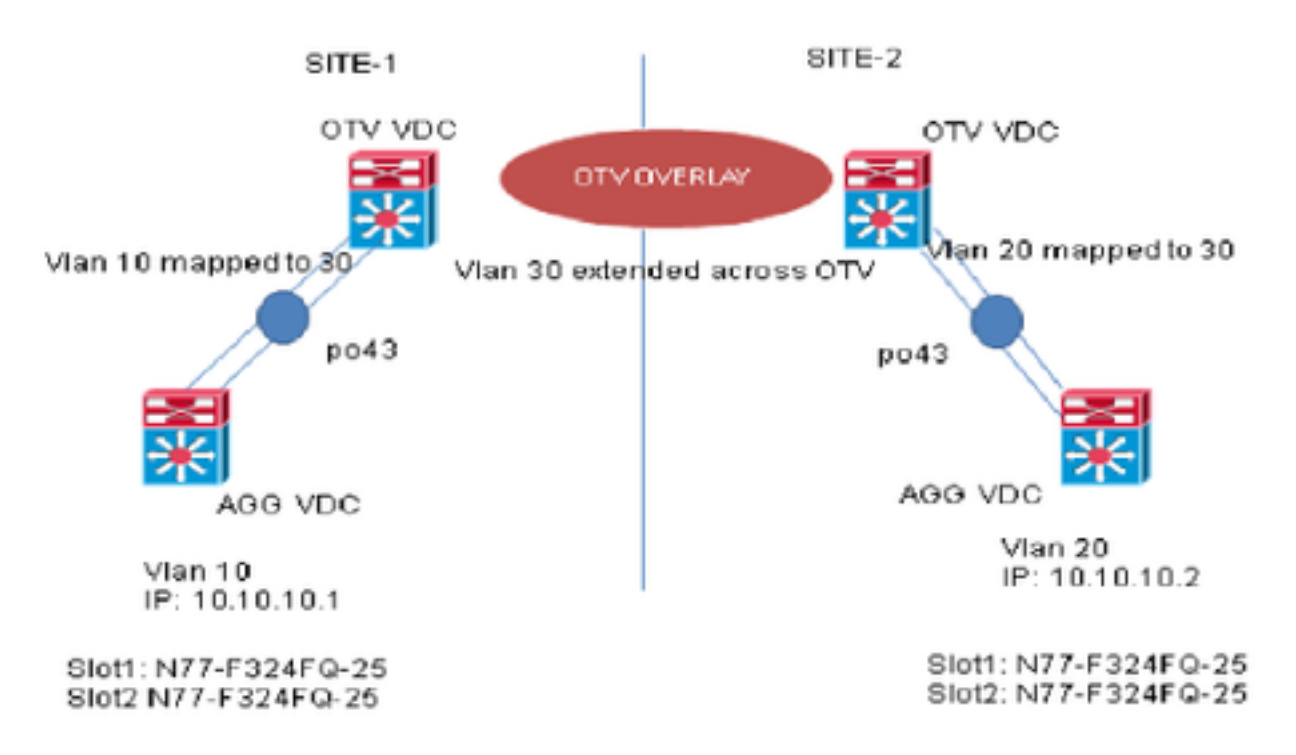

### التكوينات

أنت يستطيع شكلت VLAN ترجمة بين المدخل VLAN و VLAN محلي على ميناء. عينت الحركة مرور قادم على المدخل VLAN يخطط إلى ال VLAN محلي في المدخل من الشنطة ميناء والحركة مرور أن يكون داخليا حددت مع ال يترجم id VLAN يرجع إلى ال id VLAN أصلي قبل أن يترك المفتاح ميناء. لا يحتوي أسلوب التكوين هذا على تبعية .OTV

#### **:SITE-1**

**:AGG VDC** interface port-channel43 switchport switchport mode trunk switchport trunk allowed vlan 10

mtu 9216

interface Vlan10 no shutdown ip address 10.10.10.1/24

#### **:OTV VDC**

N7K-Site-1-OTV# sh port-channel summary interface po43 (Flags: D - Down P - Up in port-channel (members (I - Individual H - Hot-standby (LACP only s - Suspended r - Module-removed b - BFD Session Wait S - Switched R - Routed (U - Up (port-channel M - Not in use. Min-links not met -------------------------------------------------------------------------------- Group Port- Type Protocol Member Ports Channel -------------------------------------------------------------------------------- (Po43(SU) Eth LACP Eth1/23(P) Eth2/23(P 43

.(vlan 10 is the local vlan and it will be mapped to vlan 30(transport vlan// **.**Transport vlan is only defined in the OTV VDC**//**

interface port-channel43 switchport switchport mode trunk switchport vlan mapping enable >> *This command shows up only under member ports config all* switchport vlan mapping 10 30 *>> Mapping vlan 10 to vlan 30* switchport trunk allowed vlan 30 mtu 9216

> interface Overlay0 description Overlay trunk to DCI otv join-interface port-channelXX otv control-group X.X.X.X otv data-group X.X.X.X otv extend-vlan 30

#### **:SITE-2**

### **:AGG VDC**

interface port-channel43 switchport switchport mode trunk switchport trunk allowed vlan 20 mtu 9216

> interface Vlan20 no shutdown ip address 10.10.10.2/24

#### **:OTV VDC**

N7K-Site-2-OTV# sh port-channel summary interface po43 (Flags: D - Down P - Up in port-channel (members (I - Individual H - Hot-standby (LACP only s - Suspended r - Module-removed b - BFD Session Wait S - Switched R - Routed

(U - Up (port-channel M - Not in use. Min-links not met -------------------------------------------------------------------------------- Group Port- Type Protocol Member Ports Channel -------------------------------------------------------------------------------- (Po43(SU) Eth LACP Eth1/23(P) Eth2/23(P 43 (Vlan 20 is the local vlan and it will be mapped to vlan 30(transport vlan// Transport vlan is only defined in the OTV VDC// interface port-channel43 switchport switchport mode trunk switchport vlan mapping enable >> *This command shows up only under member port config all* switchport vlan mapping 20 30 *>> Mapping vlan 20 to vlan 30* switchport trunk allowed vlan 30 mtu 9216 interface Overlay0 description Overlay trunk to DCI otv join-interface port-channelXX otv control-group X.X.X.X

التحقق من الصحة

otv data-group X.X.X.X otv extend-vlan 30

**N7K-Site1-OTV**# show interface port-channel 43 vlan mapping :Interface Po43 Original VLAN 1999 Contract Contract Contract Contract Contract Contract Contract Contract Contract Contract Contract Contract Contract Contract Contract Contract Contract Contract Contract Contract Contract Contract Contr ----------------- --------------- 30 10 **N7K-Site1-otv**# show vlan internal info mapping | inc Po43 next 6 (ifindex Po43(0x1600002a vlan mapping enabled: TRUE :(vlan translation mapping information (count=1 Original Vlan Translated Vlan Translated Vlan Translated Vlan Translated Vlan Translated Vlan Translated Vlan --------------- -------------  $30$  and  $10$ **N7K-Site1-AGG**# sh mac address-table vlan 10 .Note: MAC table entries displayed are getting read from software 'Use the 'hardware-age' keyword to get information related to 'Age :Legend primary entry, G - Gateway MAC, (R) - Routed MAC, O - Overlay MAC - \* - age - seconds since last seen,+ - primary entry using vPC Peer-Link, E EVPN entry T) - True,  $(F)$  - False,  $\sim$  - use 'hardware-age' keyword to retrieve) age info VLAN/BD MAC Address Type age Secure NTFY Ports/SWID.SSID.LID ------------------+----+------+---------+--------+-----------------+--------- (G 10 8c60.4fac.b9c2 static - F F sup-eth1(R 8c60.4f89.71c2 dynamic ~~~ F F Po43 <------- *Remote Vlan 20 mac address learned in vlan 10* 10 \* *in AGG VDC* (VLAN MAC-Address Metric Uptime Owner Next-hop(s

----------- --------- -------- ------ -------------- ----

8c60.4f89.71c2 42 2d20h overlay F340.22.11-N77-C7706-1-otv <------ *Remote Vlan 20 MAC showing* 30 *up as Vlan 30 MAC in OTV VDC* 8c60.4fac.b9c2 1 2d20h site port-channel43 <------ *Local Vlan 10 MAC showing up as Vlan 30* 30 *MAC in OTV VDC*

المرجع

[دليل تكوين OTV](/content/en/us/td/docs/switches/datacenter/sw/nx-os/OTV/config_guide/b_Cisco_Nexus_7000_Series_NX-OS_OTV_Configuration_Guide/adv-otv.html#concept_8163B669C0DD489F8BE66EE035332F87)

[دليل تكوين ترجمة شبكة VLAN العامة](/content/en/us/td/docs/switches/datacenter/sw/nx-os/layer2/configuration/guide/b_Cisco_Nexus_7000_Series_NX-OS_Layer_2_Switching_Configuration_Guide/b_Cisco_Nexus_7000_Series_NX-OS_Layer_2_Switching_Configuration_Guide_chapter_0100.html#task_1273736)

ةمجرتلا هذه لوح

ةي الآلال تاين تان تان تان ان الماساب دنت الأمانية عام الثانية التالية تم ملابات أولان أعيمته من معت $\cup$  معدد عامل من من ميدة تاريما $\cup$ والم ميدين في عيمرية أن على مي امك ققيقا الأفال المعان المعالم في الأقال في الأفاق التي توكير المالم الما Cisco يلخت .فرتحم مجرتم اهمدقي يتلا ةيفارتحالا ةمجرتلا عم لاحلا وه ىل| اًمئاد عوجرلاب يصوُتو تامجرتلl مذه ققد نع امتيلوئسم Systems ارامستناه انالانهاني إنهاني للسابلة طربة متوقيا.